4-264-053-**41**(1)

# **SONY**

# Преносим Blu-ray Disc™/DVD плейър

Ръководство за употреба

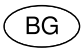

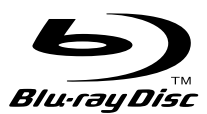

BDP-SX1

# ПРЕДУПРЕЖДЕНИЕ

За да намалите риска от пожар или токов удар, не излагайте устройството на дъжд или влага.

За да избегнете токов удар, не отваряйте корпуса. Обръщайте се само към квалифициран персонал.

Захранващият кабел трябва да бъде подменян само в квалифициран сервиз.

Батериите или устройството, докато в него са поставени батерии, не трябва да бъдат излагани на прекалени горещини като например под въздействието на пряка слънчева светлина или топлина, излъчена от огън или подобни.

#### **ВНИМАНИЕ**

Използването на оптични инструменти с този продукт може да увреди зрението ви. Тъй като лазерният лъч, използван в този Blu-ray Disc/ DVD плейър, е вреден за очите, не се опитвайте да разглобявате корпуса на устройството. Обръщайте се единствено към квалифициран персонал.

TUNA JA LUKITUKSET OHITETTUINA LUOK

Този етикет се намира от долната страна на устройството.

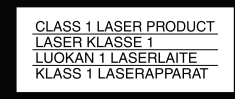

Този етикет се намира от долната страна на устройството. Това устройство се класифицира като лазерен продукт CLASS 1 LASSER. Маркировката CLASS<br>1 LASER PRODUCT се намира от долната страна на<br>устройството.

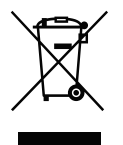

**Изхвърляне на стари електрически и електронни уреди (Приложимо в Европейския съюз и други Европейски страни със системи за разделно събиране на отпадъци)**

Този символ върху устройството или върху неговата опаковка показва, че този продукт не трябва да се третира като домакински отпадък. Вместо това той трябва да бъде предаден в съответния събирателен пункт за рециклиране на електрически и електронни уреди. Като предадете този продукт на правилното място, вие ще помогнете за предотвратяване на негативните последствия за околната среда и човешкото здраве, които биха възникнали при изхвърлянето му на неподходящо място. Рециклирането на материалите ще спомогне да се съхранят природните ресурси. За подробна информация относно рециклирането на този продукт можете да се обърнете към местната градска управа, фирмата за събиране на битови отпадъци или магазина, откъдето сте закупили продукта.

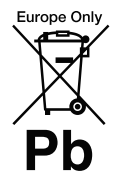

**DИзхвърляне на изтощени батерии (приложимо за страните от Европейския съюз и други европейски страни със системи за разделно събиране на отпадъци)**

Този символ на батерията или на нейната опаковка показва, че този продукт не трябва да се третира като домакински отпадък.

При някои видове батерии този символ може да е в комбинация със символ на химичен елемент. Символите на химичните елементи за живака (Hg) или оловото (Pb) се добавят, ако батерията съдържа повече от 0.0005% живак или 0.004% олово.

Като предадете батерията на правилното място, вие ще помогнете за предотвратяване на негативните последствия за околната среда и човешкото здраве, които биха възникнали при изхвърлянето й на неподходящо място. Рециклирането на материалите ще спомогне да се съхранят природните ресурси.

В случай, че поради мерки за безопасност или интегритет на данните продуктът трябва постоянно да бъде свързан с батерията, то отстраняването на батерията от устройството трябва да се извършва единствено в квалифициран сервиз.

За да се уверите, че батерията ще бъде правилно изхвърлена, предайте я в пункт за рециклиране на електрическо и електронно оборудване, когато животът й изтече.

Относно всички други видове батерии, моля, прегледайте частта относно безопасното сваляне на батериите от продукта. Предайте батерията в пункт за рециклиране на изтощени батерии.

За подробна информация относно рециклирането на този продукт можете да се обърнете към местната градска управа, фирмата за събиране на битови отпадъци или магазина, откъдето сте закупили продукта.

Производителят на този продукт е Sony Corporation, 1-7-1 Konan Minato-ku Токио, 108-0075 Япония. Упълномощеният представител за ЕМС (електромагнитна съвместимост) и техническа безопасност на продукта е Sony Германия GmbH, Hedelfinger Strasse 61, 70327 Щутгарт, Германия. За въпроси, свързани със сервиза и гаранцията, моля, обърнете се към адресите, указани в съответните сервизни или гаранционни документи.

#### **Предпазни мерки**

- За да предотвратите пожар или токов удар, не поставяйте върху устройството предмети, пълни с течности, като например вази.
- Инсталирайте устройството така, че в случай на повреда да можете незабавно да изключите захранващия кабел от контакта.
- Плейърът не е изключен от променливотоковия източник, докато е свързан към контакта, дори ако самият той е изключен.
- Прекаленият натиск на звука при употреба на слушалки може да доведе до загуба на слуха.

Не разглобявайте и преобразувайте плейъра. Това може да причини токов удар. Консултирайте се с най-близкия доставчик или упълномощен сервиз на Sony за подмяна на акумулаторните батерии, при необходимост от вътрешни поправки или ремонт.

#### **Забележки за дисковете**

• За да запазите диска чист, дръжте го за ръба. Не докосвайте повърхността му. Прах, отпечатъци от пръсти или драскотини върху диска могат да го повредят.

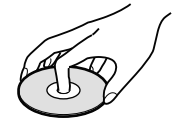

- Не излагайте диска на пряка слънчева светлина или на влиянието на източници на топлина като например въздуховоди за топъл въздух; не оставяйте дискове в кола, паркирана на слънце, защото е възможно температурата във вътрешността на колата да се покачи значително.
- След възпроизвеждане приберете диска в неговата кутийка.
- Почиствайте диска с подходяща кърпа. Избършете го от центъра към периферията.

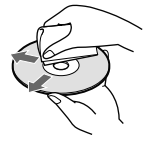

- Не използвайте разтворители като бензин, разредител за боя, почистващи препарати за дискове/лещи, продавани в търговската мрежа, или антистатичен спрей, предназначен за винилови грамофонни плочи.
- Ако надписвате диска, изчакайте мастилото да изсъхне, преди да започнете възпроизвеждане.
- Не използвайте следните дискове.
	- Почистващи дискове.
	- Дискове с

нестандартна форма (например с форма на квадрат, сърце).

- Дискове със залепен на тях етикет или стикер.
- Дискове с целофанена лента или залепено тиксо върху тях.

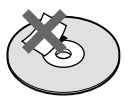

BG

• Не търкайте страната за възпроизвеждане на диска, опитвайки се да отстраните драскотините от повърхността.

# Предпазни мерки

#### **Безопасност на пътя**

Не използвайте монитора и слушалките докато шофирате, карате велосипед или управлявате друго моторно превозно средство. Можете да причините катастрофа и в някои области това е незаконно. Също така е потенциално опасно да възпроизвеждате с висока сила на звука докато вървите или когато пресичате улицата. Трябва да бъдете особено внимателни или да прекратите употребата на плейъра в потенциално опасни ситуации.

#### **Безопасност**

Ако в плейъра попадне твърд предмет или течност, изключете устройството и го проверете в квалифициран сервиз преди отново да го включите, за да работите с него.

#### **Източници на захранване**

- Ако няма да използвате плейъра за дълъг период от време, изключете кабела на захранването от мрежата от 220 V. Когато изключвате устройството от контакта, хващайте щепсела; никога не дърпайте самия кабел.
- Не докосвайте захранващия кабел или променливотоковия адаптер с мокри ръце. Това може да причини токов удар.
- Не свързвайте променливотоковия адаптер към туристически електрически преобразувател, който може да генерира топлина и да причини неизправност.

#### **Покачване на температурата**

Температурата във вътрешността на плейъра може да се покачи, ако използвате устройството

дълго време или по време на зареждане. Това не е неизправност.

#### **Местоположение**

- Не поставяйте устройството в затворени пространства, като например лавици или вградени шкафове.
- Не покривайте вентилационните отвори на устройството с вестници, покривки, пердета и др. Не поставяйте плейъра върху мека повърхност (например върху килим).
- Не поставяйте плейъра близо до топлинни източници или на места, изложени на пряка слънчева светлина, прах, влага, дъжд или механични вибрации, или в автомобил със затворени прозорци.
- Не поставяйте плейъра в наклонена позиция. Той е създаден така, че да работи само когато е в хоризонтална позиция.
- Поддържайте плейъра и дисковете на разстояние от силни магнити като микровълнови фурни или големи говорители.
- Не изпускайте устройството и не прилагайте сила върху него. Не поставяйте тежки предмети върху плейъра.

#### **Функциониране**

- Ако плейърът е внесен директно от студено на топло място или е поставен в много влажна стая, върху лещите във вътрешността му може да се кондензира влага. Ако това се случи, възможно е устройството да не функционира правилно. В този случай извадете диска и оставете плейъра включен за около половин час докато влагата се изпари. Избършете влагата от LCD екрана с кърпичка. Включете отново захранването покъсно.
- Пазете лещите на плейъра чисти и не ги докосвайте. Ако го направите, възможно използвате устроиството и пещите да се повредят и пестните власти.<br>во

плейърът може да не работи правилно. Капачето на отделението за диска трябва да бъде затворено, освен в случаите, когато поставяте или изваждате диск.

• Не използвайте плейъра на изключително прашни и задимени места. Натрупването на прах или остатъчен цигарен дим върху вътрешните компоненти, като например лещата, може да причини повреда в устройството.

#### **Дисплей с течни кристали**

- Въпреки че LCD екранът е произведен по високо прецизна технология, възможно е по него да се появят малки точки в различни цветове. Това не е неизправност.
- Не поставяйте нищо върху LCD екрана. Не прилагайте натиск върху екрана с ръка или лакът.
- Не наранявайте повърхността на LCD екрана с остър предмет.

#### **Акумулаторна батерия**

- Заради ограничения си живот, капацитетът на батерията намалява с времето и в резултат на употребата. Когато батерията започне да се изтощава и капацитетът й достигне наполовина на нормалното време за работа, сменете батерията.
- За да предотвратите бързото изразходване на живота на батерията, зареждайте я поне веднъж на половин година.
- Възможно е в някои държави изхвърлянето на батериите, които се използват за захранване на този продукт, да става на определените за това места. Моля, консултирайте се с

#### **Променливотоков адаптер и адаптер за автомобил**

- Използвайте единствено приложените адаптери за плейъра. Не използвайте други адаптери, защото това може да причини неизправност.
- Не разглобявайте и не преобразувайте устройството.
- Не докосвайте металните части, защото това може да причини късо съединение и да повреди адаптера за автомобила, особено ако се докосне до друг метален предмет.

#### **Настройка на силата на звука**

Не увеличавайте силата на звука докато слушате участък с ниско ниво на звука или без звук. Ако го направите, когато се възпроизведе участък с високо ниво на силата на звука, високоговорителите може да се повредят.

#### **Слушалки**

- Защита на вашия слух: Избягвайте употреба на слушалките, когато възпроизвеждате с висока сила на звука. Слуховите експерти съветват, че продължителната употреба на плейъра със силен звук не е препоръчителна. Ако получите нетипично звънене в ушите, намалете силата на звука или преустановете употреба.
- Грижа за другите: Поддържайте силата на звука на средно ниво. Това ще ви позволи да чувате външни звуци и да се съобразявате с хората около вас.

#### **Почистване**

- Почиствайте корпуса, панела и бутоните с меко парче плат, навлажнено с мек почистващ разтвор. Не използвайте груби гъби, прахообразни почистващи препарати или разтворители като алкохол или бензин.
- Избършете LCD екрана с мека суха кърпа. За да предотвратите натрупване на мръсотия, забърсвайте често. Не бършете LCD екрана с мокра кърпа. Ако във вътрешността на устройството попадне вода, това може да доведе до неизправност.
- Ако картината/звукът се извеждат с проблеми, това може да е индикация, че оптиката е напрашена. В този случай използвайте вентилаторна четка за продухване на обективи на оптиката.

#### **Почистващи дискове, препарати за почистване на дискове/лещи**

Не използвайте почистващи дискове или препарати за почистване на дискове/лещи (включително течности или спрейове). Те могат да повредят устройството.

#### **Подмяна на частите**

В случай на ремонт, сервизът може да задържи сменените части за повторна употреба или за рециклиране.

## **Свързване към жака HDMI OUT**

Тъй като неправилното боравене може да повреди жака HDMI OUT и конектора, обърнете внимание на следното.

• Внимателно наложете жака HDMI OUT, разположен на гърба на плейъра, и конектора HDMI, като проверите техните форми. Уверете се, че конекторът не е обърнат наопаки или не е накриво.

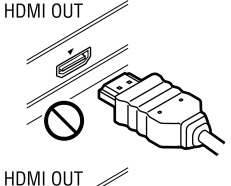

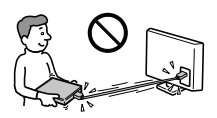

- Когато местите плейъра, разкачете HDMI кабела.
- Когато свързвате или разкачате HDMI кабела, дръжте HDMI конектора право напред. Не въртете и не поставяйте насила HDMI конектора в жака HDMI OUT.

#### ВАЖНА БЕЛЕЖКА

Внимание: Този плейър има способност да задържа неподвижно видео изображение или изведено екранно изображение на екрана на вашия телевизор неограничено дълго време. Ако оставите това изображение на телевизионния екран за дълго време, рискувате трайно да повредите вашия телевизор. Особено чувствителни са телевизорите с плазмен панел на дисплея и прожекционните телевизори.

Ако имате каквито и да е въпроси или проблеми относно вашия плейър, моля, консултирайте се с найблизкия доставчик на Sony.

# Съдържание

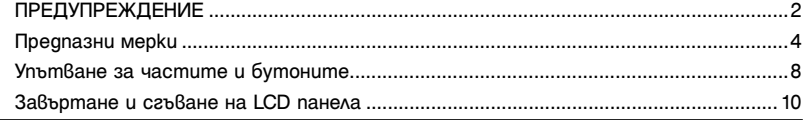

# **Подготовка**

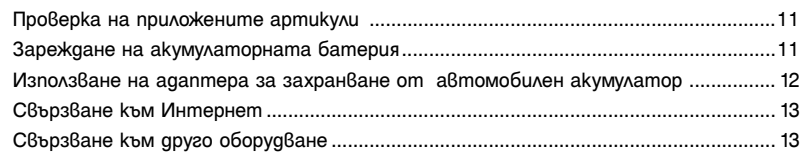

# **Възпроизвеждане**

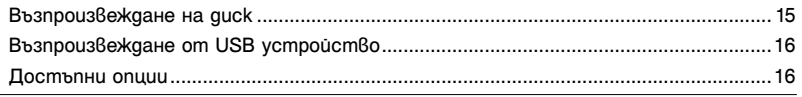

# **Настройки и регулации**

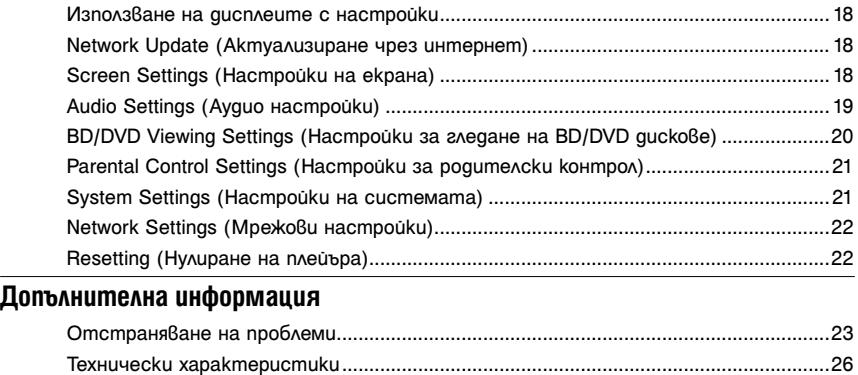

Азбучен указател .............................................................................................................30

# Упътване за частите и бутоните

# Плейър

Възможните функции на плейъра и устройството за дистанционно управление се различават в зависимост от диска или ситуацията.

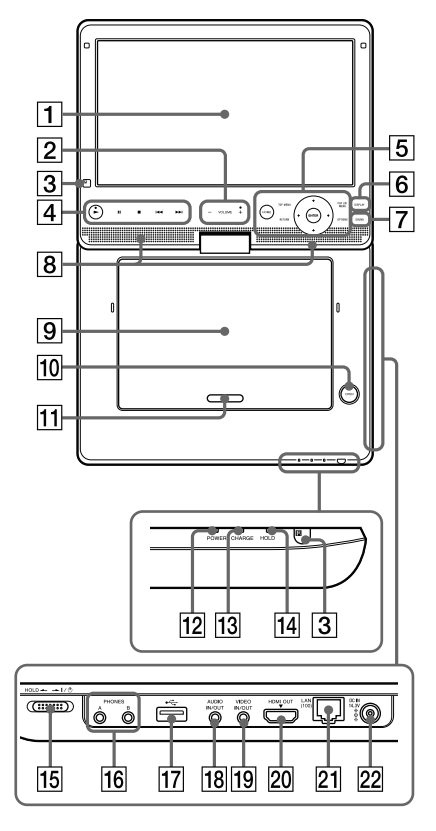

# .<br>Ç

Бутоните VOLUME+ и • (възпроизвеждане) имат осезаема точка. Използвайте осезаемата точка като ориентир, когато работите с плейъра.

- A **LCD панел**
- B **Бутон VOLUME (сила на звука) +/-** Регулира силата на звука.
- C **Датчик за дистанционно управление**
- D **Бутон** N **(възпроизвеждане)** Започва или рестартира възпроизвеждането.

# **Бутон II (пауза)**

Въвежда пауза или рестартира възпроизвеждането.

# **Бутон ■ (стоп)**

Спира възпроизвеждането и запаметява точката, в която е спрян записът (точка за възобновяване).

Точката за възобновяване на заглавие/ запис е последната точка, която сте възпроизвели, или последната снимка от папката със снимки.

# $\blacktriangleright\blacktriangleleft$  (предишен/следващ).

Преминава към предходната/ следващата глава, песен или файл. Задръжте натиснат./>на плейъра, за да превъртате бързо назад/ напред (само 1 ниво)

# E **HOME**

Зарежда началното меню на плейъра. Извежда екранен тапет, когато натиснете иконката с категория от началното меню.

## **TOP MENU**

Отваря или затваря заглавното меню на BD или DVD диска.

# **POP UP/MENU**

Отваря или затваря помощното меню на BD-ROM или менюто на DVD диска.

## **OPTIONS (cmp. 16)**

На екрана се извежда менюто с опциите, които могат да бъдат избрани.

## **RETURN**

Връща екрана към предходния дисплей.

# **←/↑/↓/→**

Премества индикатора, за да изберете от изведените елементи.

# **Централен бутон (ENTER)**

Въвежда избрания елемент.

# F **Бутон DISPLAY (стр. 15)**

Извежда информация за възпроизвеждането на екрана.

# G **Бутон SOUND**

Всеки път, когато натиснете бутона, се включва един от четирите различни звукови режима.

Тази функция командва звука, който се извежда от говорителя на плейъра.

#### H **Говорител**

- I **Капаче за диска**
- **10 Бутон OPEN**

Отваря капачето за диска.

#### K **PUSH CLOSE**

Затваря капачето за диска.

#### L **Индикатор POWER**

Светва, когато включите плейъра.

#### **13 Индикатор CHARGE**

Светва, когато зареждате акумулаторната батерия. Мига, когато батерията е изтощена.

#### N **Индикатор HOLD**

Светва, когато залалете ключа  $\mathsf{I}/\mathsf{I}'$ HOLD в позиция HOLD.

#### **|15| Ключ I/**∪ (Включване/ **готовност)/HOLD**

- Включва плейъра или задава режим на готовност.
- За да избегнете случайно натискане на бутоните на плейъра, преместете ключа HOLD по посока на стрелката. Всички бутони на плейъра се заключват, докато с бутоните на устройството за дистанционно управление може да се работи.

# P **Жак PHONES (слушалки) А, В**

Q **Жак (USB)**

Свържете USB устройство към този жак.

## **R X** *Kak AUDIO IN/OUT*

- **19 Жак VIDEO IN/OUT**
- $\overline{20}$  Жак HDMI OUT
- U **LAN (100) терминал**

#### **22 Жак DC IN 14.3V**

Свържете променливотоковия адаптер или адаптера за захранване от автомобилен акумулатор.

# Устройство за дистанционно управление

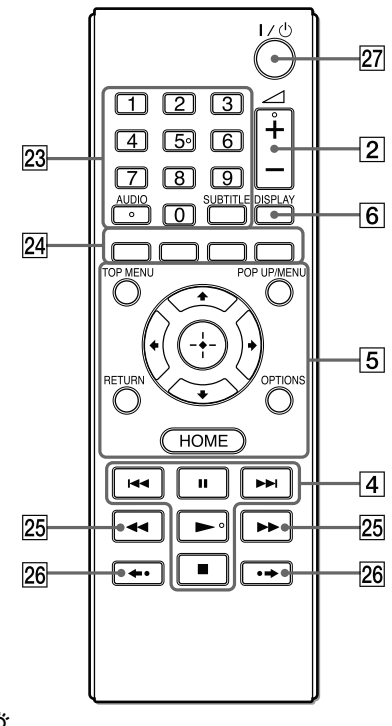

## ٠ö

Бутоните с цифрата 5, AUDIO,  $\angle$  + и  $\blacktriangleright$  имат осезаема точка. Използвайте осезаемата точка като ориентир, когато работите с плейъра.

## wd **Бутони с цифри (0 - 9)**

Въвеждат номера на заглавието/ главата и др.

#### **AUDIO (стр. 20)**

Избира езика на записа, когато на BD-ROM/DVD VIDEO диска са направени записи на няколко езика. Избира звукозаписа на CD дискове.

## SUBTITLE (cmp. 20)

Избира езика на субтитрите, когато на BD-ROM/DVD VIDEO диска са записани субтитри на няколко езика.

## wf **Цветни бутони (червен/зелен/ жълт/син)**

Бутони за пряк достъп за изпълнение на интерактивни функции.

# $\sqrt{25}$ **√ (бързо превъртане назад/ бързо преминаване напред)**

- Превърта бързо назад/напред диска, когато натиснете този бутон по време на възпроизвеждане. Всеки път, когато натиснете бутона по време на възпроизвеждане на видеоклипове, скоростта на търсене се променя.
- Възпроизвежда на забавен каданс, когато натиснете този бутон за повече от една секунда, докато устройството е в режим на пауза.
- Възпроизвежда кадър по кадър, когато натиснете за кратко този бутон, докато устройството е в режим на пауза.

# $\boxed{26}$  ← • • → (повтаряне/превъртане **напред)**

Повтаря за кратко текущите сцени за 10 секунди/превърта за кратко напред текущите сцени за 15 секунди.

# $\overline{27}$  **I**/∪ (Включен/в готовност)

Включва плейъра или го задава в режим на готовност.

# Начално меню

Началното меню се извежда, когато натиснете бутона HOME. Изберете категория с помощта на  $\leftarrow$ / $\rightarrow$ . Изберете опция от менюто с помощта на  $\biguparrow/\bigdownarrow$ , след това натиснете ENTER.

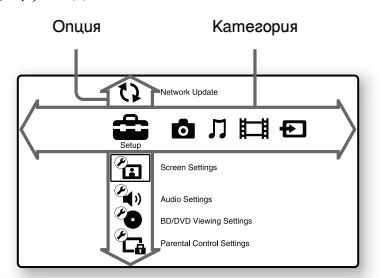

- **(Setup)** (Настройки): Регулира настройките на плейъра.
- (Photo) (Снимки): Извежда снимки.
- (Music) (Музика): Възпроизвежда музика.
- **НАЗ** (Video) (Видео): Възпроизвежда видеоклипове.
- **•** (Input) (Вход): Възпроизвежда видеоклипове/музика/снимки от друго оборудване.

# Завъртане и сгъване на LCD панела

Отворете LCD панела във вертикално положение, след което бавно го завъртете на 180 градуса.

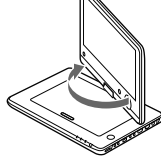

След като завъртите LCD панела на 180 градуса по посока на часовниковата стрелка, затворете панела към основното тяло на плейъра. По този начин панелът гледа навън.

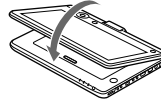

#### **За да върнете LCD панела в оригиналната му позиция**

Отворете LCD панела във вертикална позиция и бавно го завъртете в посока обратна на часовниковата стрелка.

# $\boldsymbol{\omega}$

Върнете LCD панела в оригиналната му позиция след употреба, за да не се повреди от внезапни сътресения или грубо боравене с устройството.

<sub>BG</sub> 10

## **Подготовка**

# Проверка на приложените артикули

Проверете дали имате следните артикули:

- Захранващ кабел (1)
- Променливотоков адаптер (1)
- Адаптер за автомобил (1)
- Аудио/видео кабел (мини шекер  $\times$  2  $\longleftrightarrow$  фоно щекер  $\times$  3) (1)
- Устройство за дистанционно управление (1)
- Батерии R6 (размер AA)  $(2)$

#### **Подготовка на устройството за дистанционно управление**

Поставете две батерии R6 (размер АА) като внимавате поляритетът  $\oplus$  и  $\ominus$  на батериите да съвпадне с маркировките в отделението.

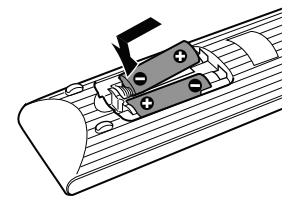

# Зареждане на акумулаторната батерия

Заредете акумулаторната батерия преди да използвате плейъра за първи път или когато батерията се изтощи.

#### **Свържете променливотоковия адаптер.**

Когато зареждането започне, индикаторът CHARGE светва в оранжево.

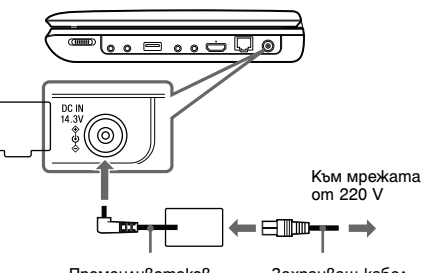

Променливотоков адаптер (приложен) Захранващ кабел (приложен)

Когато зареждането приключи, индикаторът CHARGE се изключва. Изключете променливотоковия адаптер.

#### ö

Зареждането отнема повече време, ако плейърът е включен. Когато желаете единствено да заредите батерията, изключете плейъра.

#### G

Зареждайте батерията в температурен обхват от 5°C до 35°C.

#### **Време за зареждане и максимално време за възпроизвеждане**

Време за зареждане: Прибл. 6 часа<br>Време за възпроизвеждане: Прибл. 5 часа

Горните времетраения са верни при следните условия:

- Време за зареждане
	- при стайна температура (20°С)
- при изключено захранване
- Време за възпроизвеждане
	- при стайна температура (20°С)
	- когато използвате слушалки
	- когато подсветката на екрана е зададена в минимална позиция

 $\rightarrow$ продължава в

В зависимост от околната температура или състоянието на акумулаторната батерия времето за зареждане може да се увеличи или времето за възпроизвеждане да намалее.

## **Проверка на нивото на батерията**

Когато плейърът е спрян, на екрана се извежда индикатор за батерията. Когато батерията е празна, се извежда индикация Пили индикаторът CHARGE започва ла мига.

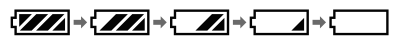

Пълен заряд Изразходена батерия

# Използване на адаптера за захранване от автомобилен акумулатор

Адаптерът за захранване от автомобил е предназначен за 12V захранване, отрицателно заземяване (не използвайте в автомобили с положително заземяване и 24V захранване).

#### **Свържете адаптера за захранване от автомобил.**

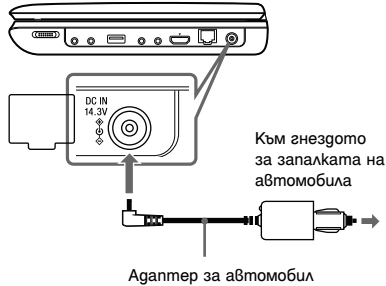

(приложен)

## **След като използвате плейъра в автомобил**

Изключете адаптера за автомобила от гнездото за запалката.

# $\mathbf{A}$

- Шофьорът не трябва да прикача или разкача адаптера за батериите за кола, докато шофира.
- Прекарайте кабелите така, че да не пречат на шофьора. Освен това, не поставяйте LCD панела така, че да се вижда от шофьора.
- Почистете гнездото за запалката на автомобила. Ако гнездото не е почистено, това може да доведе до не-добър контакт или неизправност.
- Използвайте адаптера за автомобила, когато двигателят на автомобила работи. Ако го използвате, докато двигателят е изключен, акумулаторът може да се изтощи.
- Не оставяйте плейъра или артикулите за него в автомобила.

# Свързване към Интернет

Използвайте LAN кабел за свързване към LAN (100) терминала на плейъра.

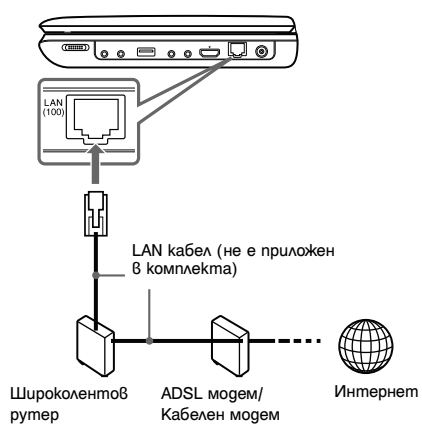

## **За да направите мрежовите настройки**

Изберете "Network Settings", "Internet Settings", след това "Wired Setup" (стр. 22), и следвайте инструкциите, изведени на екрана, за да завършите настройката.

# Свързване към друго оборудване

Като свържете плейъра към телевизора си или към друго оборудване, увеличавате опциите си за гледане.

# $\mathbf{G}$

- Обърнете се към ръководството с инструкции, приложено към оборудването, което ще свързвате.
- Преди да свържете изключете плейъра и оборудването, което ще свързвате, след това го изключете и от мрежата.

# Наслаждавайте се на изображения от свързан телевизор

**1 Свържете плейъра към телевизора или към монитор, като използвате аудио/ видео или HDMI кабел.**

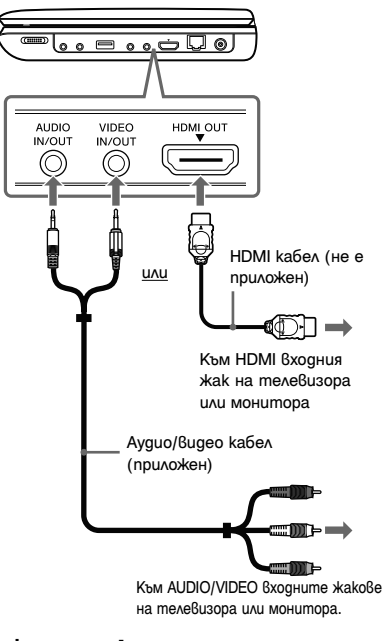

# **2 Включете плейъра**

За HDMI връзките, проверете настройките :"HDMI/LCD видео формат" в менюто "Screen Settings (Настройки на екрана)" (стр. 19).

 $\rightarrow$ продължава BG

- .<br>ت
- Плейърът може да се свърже към усилвател по същия начин, както към телевизор.
- Използвайте HDMI кабел, за да се наслаждавате на висококачествени цифрови изображения и звук.

# $\boldsymbol{\omega}$

- Не свързвайте плейъра посредством видеорекордер. Видео сигналите, които се излъчват посредством видеорекордера, могат да бъдат засегнати от системите за защита на авторското право, и картината, която се извежда на телевизора, ще съдържа смущения.
- Когато свържете посредством HDMI кабел, през говорителя на плейъра не се извежда звук.

Наслаждавайте се на изображения от друго оборудване на LCD екрана на плейъра

**1 Свържете плейъра към вашия видео плейър или видеокамера, като използвате аудио/видео кабел.**

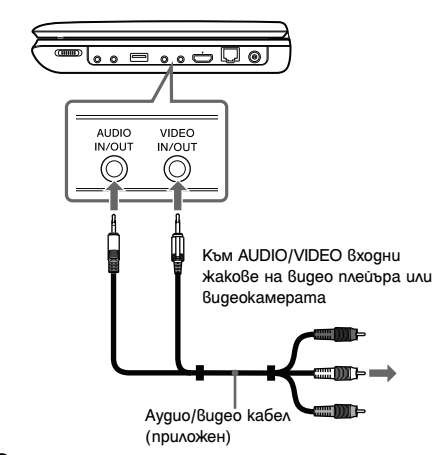

- **2 Включете плейъра.**
- **3 Изберете (Вход) в главното меню, като използвате** </,**, и натиснете ENTER.**

**За да се върнете към главното меню** Натиснете HOME.

#### **Възпроизвеждане**

# Възпроизвеждане на диск

За информация относно дисковете, които можете да възпроизвеждате, вижте раздела "Дискове, които могат да бъдат възпроизвеждани" (стр. 26).

#### **1 Отворете LCD панела и включете плейъра.**

#### **2 Натиснете OPEN, за да отворите капачето на отделението, и поставете диска.**

Поставете диска със страната, която желаете да възпроизвеждате, надолу и леко натиснете, докато чуете щракване. Не докосвайте повърхността на лещите.

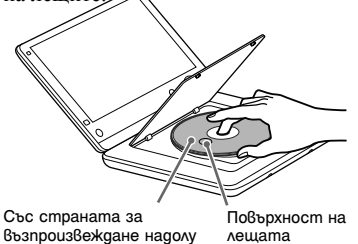

**3 Затворете капачето на отделението за диска.**

Възпроизвеждането започва.

Ако възпроизвеждането не започне автоматично, изберете в категория  $\blacksquare$  (Видео),  $\blacksquare$  (Музика) или  $\blacksquare$ (Снимка), след това натиснете ENTER.

# Гледане на BONUSVIEW/BD-LIVE

Някои BD-ROM дискове с лого "BD-LIVE"\* имат допълнително съдържание и други данни, които можете да свалите и да гледате.

 $*$  BD $_{LIVE}$ 

#### **1 Свържете USB памет към USB жака на плейъра (стр. 9).**

Като място за съхранение използвайте USB памет с 1 GB или по-голям капацитет.

- **2 Извършете подготовка за BD-LIVE (само за BD-LIVE).**
	- Свържете плейъра към Интернет (стр. 13).

• Задайте "BD Internet Connection" <sup>в</sup> положение "Allow" (стр. 21).

# **3 Поставете BD-ROM, съдържащ BONUSVIEW/BD-LIVE.**

Методът за работа се различава в зависимост от диска. Обърнете се към ръководството с инструкции, приложено към диска.

# .<br>پ

За да изтриете данни от вътрешната памет или от USB паметта, изберете "Erase BD Data" в категорията (Видео), след това натиснете ENTER. Всички данни, запаметени в папка buda/budb, ще бъдат изтрити.

# Извеждане на информация за възпроизвеждането

Можете да видите информацията за възпроизвеждането и т.н., като натиснете бутона DISPLAY.

Изведената информация се различава<br>в зависимост от типа на диска и<br>състоянието на плейъра.

Пример: когато възпроизвеждате BD-ROM

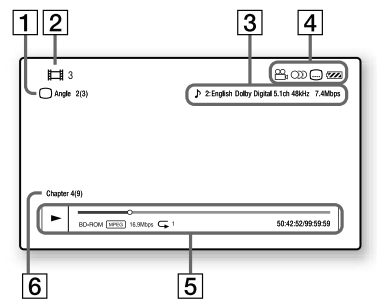

- $|1|$  Избран ракурс
- 2 Номер или име на заглавието
- 13 Текущата избрана аудио настройка
- 4 Достъпни функции ( рителен ъгъл, OD звук, .... субтитри, ZZ състояние на батерията)
- E Извежда режима за възпроизвеждане, лентата за състоянието на възпроизвеждането, типа на диска, видео кодека, скоростта за пренос на данните (битрейт), типа на повторното възпроизвеждане, възпроизведеното време и общото време за възпроизвеждане.
- F Номер на главата

# Възпроизвеждане от USB устройство

Можете да възпроизвеждате файлове с видео/музика/снимки на свързаното USB устройство.

За информация относно USB устройствата, които можете да възпроизвеждате, вижте раздела "Файлове, които могат да бъдат възпроизвеждани" (стр. 27).

# **1 Свържете USB устройството към USB жака на плейъра.**

Преди да започнете операцията по свързване се обърнете към ръководството с инструкции, приложено към USB устройството.

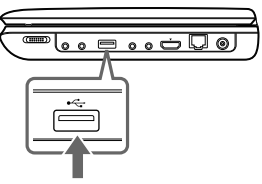

USB устройство

- **2 Изберете (Видео), (Музика) или (Снимки) от началното меню, като**  използвате +/**+**.
- **3 Изберете (USB устройство), като използвате** M/m**, след това натиснете ENTER.**

# Достъпни опции

Различните настройки и операции за възпроизвеждане са достъпни чрез натискането на бутона OPTIONS. Достъпните опции се различават в зависимост от ситуацията.

## **Общи опции**

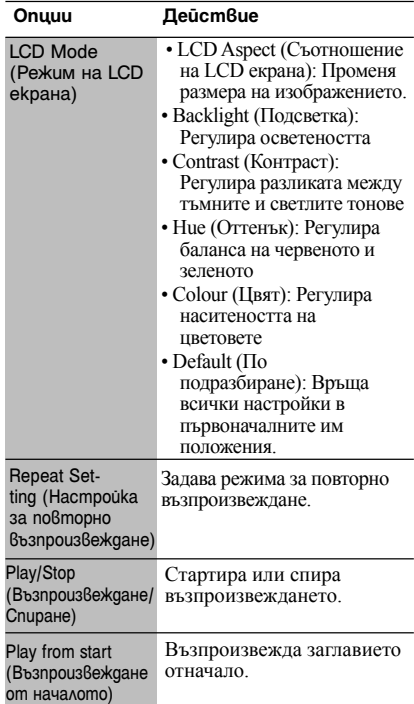

## Само за (Видео)

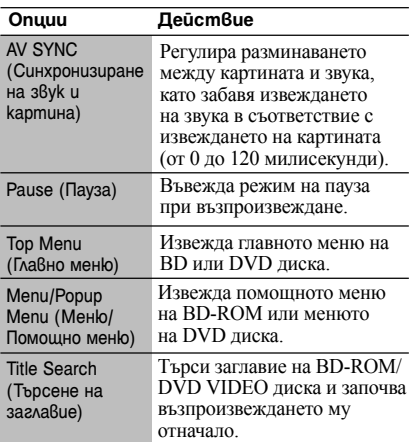

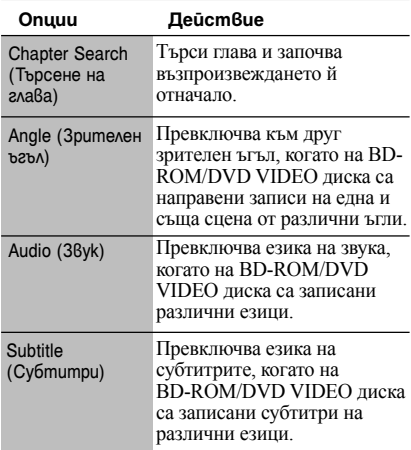

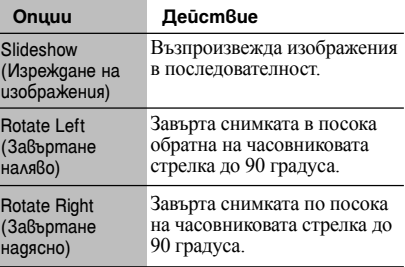

# Само за  $\pi$  [Music] (Музика)

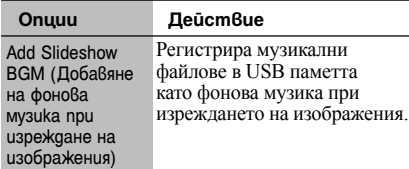

# Само за <sup>1</sup> (Снимки)

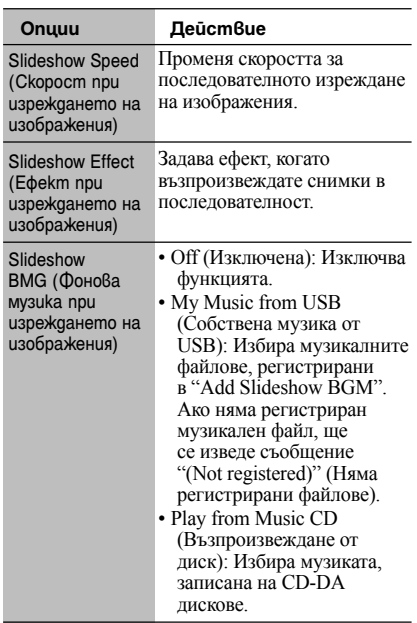

#### **Настройки и регулации**

# Използване на дисплеите с настройки

Когато е необходимо да промените някоя от настройките на плейъра, изберете (Настройки) от началното меню. Настройките по подразбиране са подчертани.

#### **1 Изберете (Настройки) от началното меню, като използвате бутоните**  $\leftarrow$ **/** $\rightarrow$ **.**

**2 Изберете иконката на категорията, която искате да промените, като използвате бутоните ↑/↓, след това натиснете ENTER.**

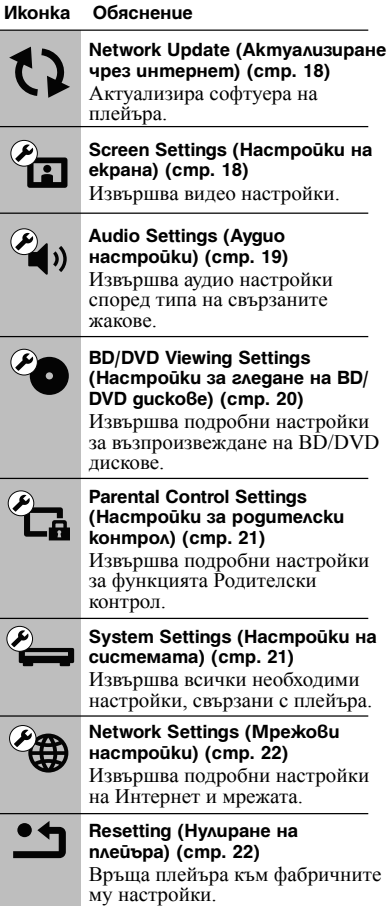

# **LD** Network Update (Актуализиране чрез интернет)

За да актуализирате чрез интернет, свържете променливотоковия адаптер. Изберете "OK", за да актуализирате софтуера на плейъра посредством мрежата. ٣ö

- Препоръчваме ви да актуализирате софтуера на плейъра на всеки два месеца.
- За информация относно функциите, които могат да бъдат актуализирани, посетете следния уебсайт: http://support.sony-europe.com/

# $\mathbf{A}$

- Не изключвайте променливотоковия адаптер, докато актуализирането не приключи.
- Уверете се, че акумулаторната батерия е достатъчно заредена преди да започнете актуализирането.

# Screen Settings (Настройки на екрана)

#### **TV Type (Тип на телевизора)**

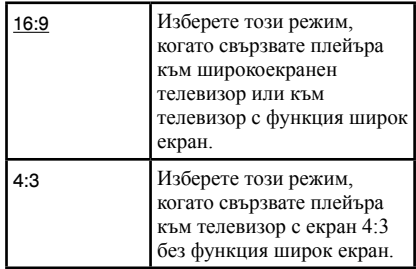

#### **Screen Format (Формат на екрана)**

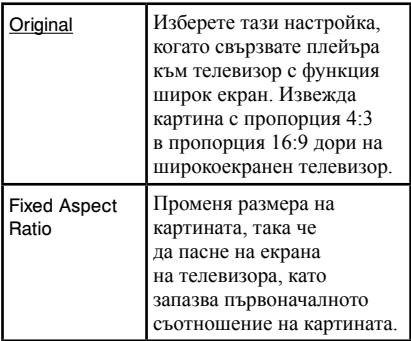

# **DVD Aspect Ratio (Съотношение на екрана за DVD дискове)**

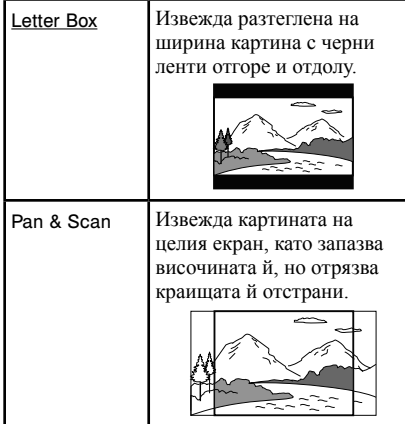

# **Cinema Conversion Mode (Режим за преобразуване на филми)**

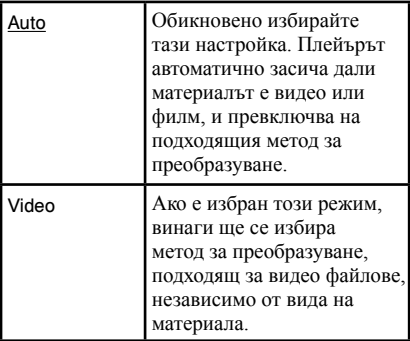

# **HDMI/LCD видео формат**

Обикновено избирайте "Auto". Изберете "Original Resolution", за да изведете резолюцията, записана на диска. Когато резолюцията е по-ниска от SD (стандартна) резолюция, тя се увеличава до SD (стандартна) резолюция.

# .<br>ت

Ако на телевизора не се изведе картина, когато зададете резолюцията, опитайте с друга настройка за резолюцията.

# **BD/DVD-ROM 1080/24p Output**

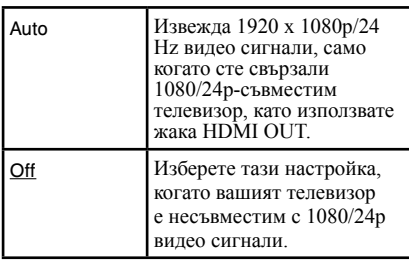

# $\mathbf{G}$

Когато извеждате 24p видео сигнали през жака HDMI OUT, на LCD екрана не се извежда картина.

# **YCbCr/RGB (HDMI)**

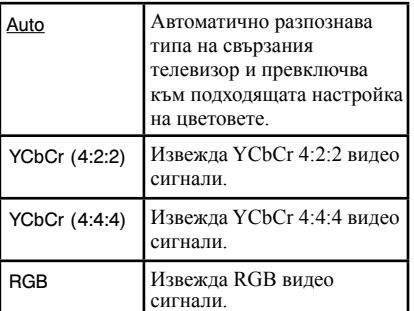

# **Pause Mode (Режим на пауза)**

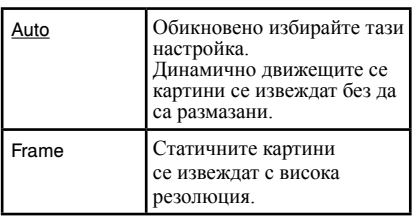

# $\overline{\mathcal{L}_{\ket{0}}}$  Audio Settings (Ayguo настройки)

# **Audio (HDMI) (Звук (HDMI))**

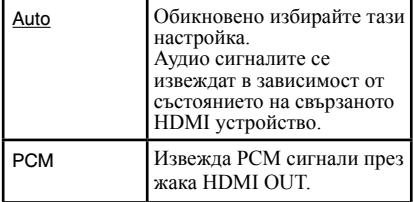

,*продължава* BG

# **BD Audio MIX Setting (Настройка за смесване на звука на BD дискове)**

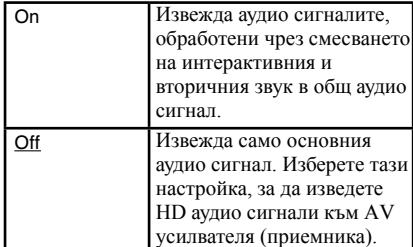

# **DTS Neo:6**

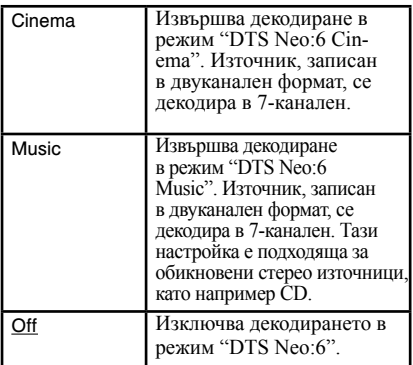

#### **Audio DRC (Динамичен обхват на звука)**

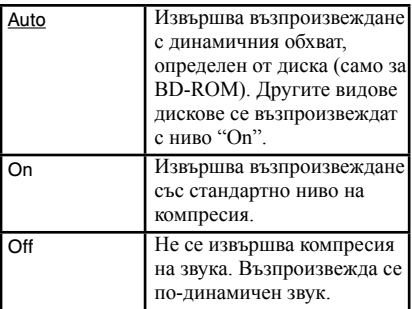

## **Downmix**

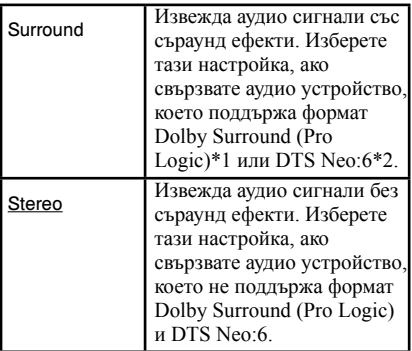

\*1 Произведен по лиценз на Dolby Laboratories. Dolby, Pro Logic и символът двойно D са търговски

\*2 Произведен по лиценз на американски патент №: 5,451,942; 5,956,674; 5,974,380; 5,978,762; 6,226,616; 6,487,535; 7,212,872; 7,333,929; 7,392,195; 7,272,567 и други американски и световни патенти, издадени и чакащи одобрение. DTS е запазена търговска марка, а логата DTS, Symbol, DTS-HD и DTS-HD Master Audio са търговски марки на DTS, Inc. Продуктът включва софтуер DTS, Inc. Всички права

**BD/DVD Viewing Settings** (Настройки за гледане на BD/DVD дискове)

## **BD/DVD Menu (Меню на BD/DVD диска)**

Избира фабрично-зададения език на менюто за BD-ROM или DVD VIDEO дискове.

Когато изберете "Select Language Code", се извежда дисплеят за въвеждане на езиков код. Въведете съответния код за вашия език, посочен в "Списък с езикови кодове" (стр. 29).

# **Audio (Звук)**

запазени.

Избира фабрично-зададения език на записа за BD-ROM или DVD VIDEO дискове.

Когато изберете "Original", се избира<br>езикът, на който е даден приоритет в<br>диска.<br>Когато изберете "Select Language Code",<br>се извежда дисплеят за въвеждане на<br>езиков код. Въведете съответния код за<br>вашия език, посочен в "С

# **Subtitle (Субтитри)**

Избира фабрично-зададения език на субтитрите за BD-ROM или DVD VIDEO дискове.

Когато изберете "Select Language Code", се извежда дисплеят за въвеждане на езиков код. Въведете съответния код за вашия език, посочен в "Списък с езикови кодове" (стр. 29).

# **BD Hybrid Disc Playback Layer (Слой за възпроизвеждане на BD хибриден диск)**

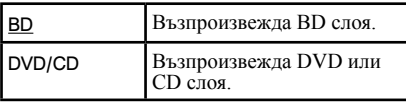

# **BD Internet Connection (BD Интернет свързване)**

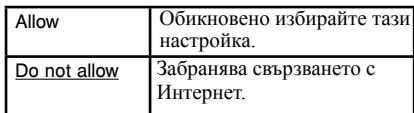

# **Parental Control** Settings (Hacmpoūku за родителски контрол)

# **Password (Парола)**

Въвежда парола или променя предишната парола за функцията Parental Control (Родителски контрол). Паролата ви позволява да задавате ограничения относно възпроизвеждането на BD-ROM или DVD VIDEO дискове. Ако е необходимо, можете да диференцирате нивата на ограничение за BD-ROM и DVD VIDEO дисковете.

# **Parental Control Area Code (Регионален код за родителски контрол)**

Възпроизвеждането на някои BD-ROM или DVD VIDEO дискове може да бъде ограничено според географската област. Определени сцени могат да бъдат забранени за гледане или заменени с други. Следвайте инструкциите, изведени на екрана, и въведете вашата четирицифрена парола.

#### **BD Parental Control (Родителски контрол за BD дискове)**

Възпроизвеждането на някои BD-ROM дискове може да бъде ограничено според възрастта на потребителите. Определени сцени могат да бъдат забранени за гледане или заменени с други. Следвайте инструкциите на екрана и въведете вашата четирицифрена парола.

# **DVD Parental Control (Родителски контрол за DVD дискове)**

Възпроизвеждането на някои DVD VIDEO дискове може да бъде ограничено според възрастта на потребителите. Определени сцени могат да бъдат забранени за гледане или заменени с други. Следвайте инструкциите на екрана и въведете вашата четирицифрена парола.

# **Eggs** System Settings (Настройки на cucmemama)

## **OSD (Дисплей на екрана)**

Можете да изберете език за екранните дисплеи на системата.

## **Control for HDMI (Управление на HDMI)**

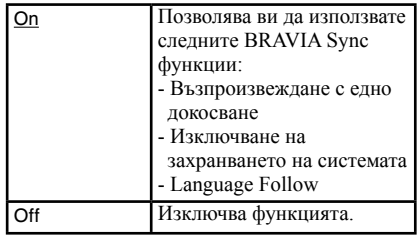

#### ö

За подробности се обърнете към ръководството за употреба, приложено към телевизора и компонентите.

## **HDMI:Linked to TV-off (HDMI:свързан с изключването на телевизора)**

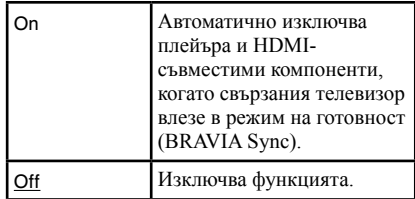

#### **Auto Standby (Автоматично преминаване в режим на готовност)**

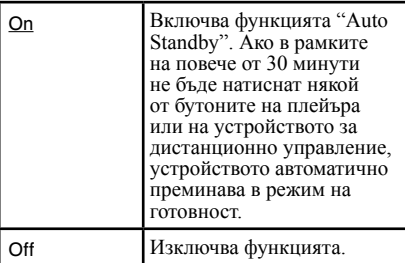

,*продължава* B<sub>G</sub>

# **Auto Display (Автоматично извеждане на информация)**

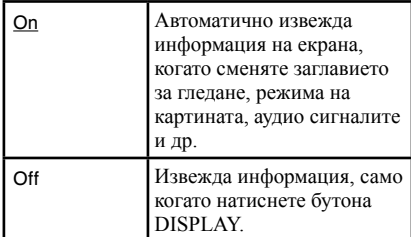

# **Screen Saver (Скрийн сейвър)**

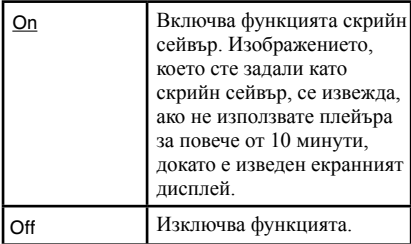

## **Software Update Notification (Известяване за актуални версии на софтуера)**

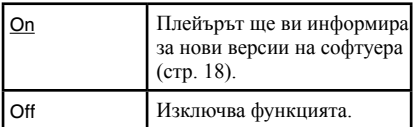

# **System Information (Информация за системата)**

Извежда се информация за версията на софтуера и MAC адрес.

# **A** Network Settings (Мрежови настройки)

# **Internet Settings (Интернет настройки)**

Предварително свържете плейъра към Интернет. За подробности вижте раздела "Свързване към Интернет" (стр. 13).

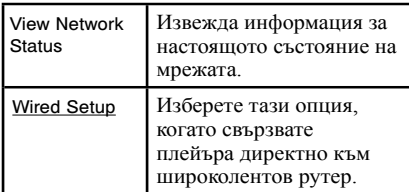

# **Network Connection Diagnostics (Диагностициране на връзката към Интернет)**

Можете да включите диагностика на мрежата, за да проверите дали връзката към Интернет е правилно извършена.

# **h** Resetting (Нулиране на плейъра)

# **Reset to Factory Default Settings (Връщане към фабричните настройки)**

Можете да върнете настройките на плейъра в положенията им по подразбиране, като изберете група с настройки. Всички настройки в групата ще се нулират.

#### **Допълнителна информация**

# Отстраняване на проблеми

Ако срещнете някой от следните проблеми, докато използвате плейъра, използвайте това упътване за отстраняване на проблеми, за да си помогнете, преди да занесете устройството за ремонт. Ако въпреки това някой проблем продължава, консултирайте се с най-близкия доставчик на Sony.

#### Захранване

#### **Захранването не се включва.**

- , Проверете дали променливотоковият адаптер за захранването е здраво свързан (стр. 11).
- , Проверете дали акумулаторната батерия е достатъчно заредена (стр. 11).

#### **Батерията не може да бъде заредена или времето за зареждане е твърде дълго.**

- **Ако индикаторът CHARGE мига, докато** променливотоковият адаптер е свързан, възможно е температурата на околната среда да не е подходяща. Зареждайте батерията в температурен обхват от  $5^{\circ}$ С до 350 С.
- , Зареждането отнема повече време, ако плейърът е включен. Преди да започне зареждането, изключете плейъра.
- , Ако не сте използвали плейъра повече от година, батерията може да е повредена. Консултирайте се упълномощен сервиз на Sony.

#### Картина

#### **Липсва картина или картината не се извежда правилно.**

- **+ Изображенията на LCD екрана** се извеждат със стандартно качество, когато е свързан аудио/ видео кабел. За да се наслаждавате на висококачествени цифрови изображения на LCD екрана, изключете аудио/видео кабела.
- , Част от цифровото съдържание в BD дисковете, които се продават в търговската мрежа, не може да се възпроизвежда на LCD екрана,

когато сте свързали аудио/видео кабел. Изключете аудио/видео кабела, за да се насладите на високо качество на LCD екрана.

**• На LCD екрана не се появява картина,** когато се извеждат 24p видео сигнали през HDMI OUT жака. Задайте "BD/ DVD-ROM 1080/24p Output" в положение "Off" в дисплея с настройки " Screen Settings (Настройки на екрана)" (стр. 19).

## **На LCD екрана се появяват черни, червени, сини или зелени точки.**

, Това е структурна характеристика на LCD и не е неизправност.

#### Звук

#### **Не се извежда звук.**

- , Плейърът е в режим на пауза или в режим на бавно възпроизвеждане.
- , Плейърът е в режим на бързо превъртане напред или назад.

## **Звуковият поток не предава HD аудио сигнали (във формат Dolby Digital Plus, Dolby TrueHD, DTS-HD High Resolution Audio и DTS-HD Master Audio).**

 $\rightarrow$  Задайте "BD Audio MIX Setting" в положение "Off" в дисплея с настройки "Audio Settings (Аудио настройки)" (стр. 19).

#### **Интерактивният звук не се извежда.**

 $\rightarrow$  Задайте "BD Audio MIX Setting" в положение "On" в дисплея с настройки "Audio Settings (Аудио настройки)" (стр. 19).

#### **Звуковият режим не се превключва.**

, Когато свържете аудио/видео кабел, можете да изберете единствено опция "Standard". Изключете аудио/видео кабела, за да се наслаждавате на други звукови режими от плейъра.

#### Диск

#### **Дискът не се възпроизвежда.**

- , Дискът е замърсен или изкривен.
- , Дискът не е закрепен правилно в
- гнездото, докато не щракне (стр. 15). , Дискът е обърнат наопаки. Поставете диска със страната за възпроизвеждане
- надолу. , Дискът е записан във формат, който не може да бъде възпроизведен с този плейър (стр. 26).
- , Плейърът не може да възпроизвежда диск със запис, който не е правилно финализиран.
- , Регионалният код на BD или DVD диска не съвпада с този на плейъра (стр. 27).

# **Операции**

#### **Възпроизвеждането не започва отначало.**

 $\rightarrow$  Натиснете бутона OPTIONS и изберете "Play from start".

#### **Възпроизвеждането не се възобновява от точката, в която за последно сте го спрели.**

- , В зависимост от диска, точката, в която сте спрели възпроизвеждането, се изтрива от паметта на устройството, когато:
	- отворите отделението за диска.
	- разкачите USB устройството.
	- възпроизведете друго заглавие.
	- изключите плейъра.
	- промените някои настройки в "Setup" (Настройки).

#### **Плейърът не реагира при натискането на който и да е бутон.**

- $\rightarrow$  Ключът I/ $\bigcirc$ /HOLD е зададен в положение HOLD.
- , В устройството има кондензирала влага (стр. 4).
- , Изключете захранващия кабел от мрежата и плъзнете ключа  $\frac{1}{\frac{1}{1}}$ /HOLD в посока  $\mathsf{I}/\mathsf{U}$  и задръжте за 10 секунди, докато индикаторът POWER на плейъра се изключи.

# USB устройство

#### **Плейърът не разпознава USB устройството, свързано към него.**

- $\rightarrow$  Уверете се, че USB устройството е здраво свързано към жака USB.
- $\rightarrow$  Проверете дали USB устройството или кабелът не са повредени.
- $\rightarrow$  Проверете дали USB устройството е включено.
- $\rightarrow$  Ako USB устройството е свързано посредством USB хъб, свържете USB устройството директно към плейъра.

# Мрежова връзка

#### **Плейърът не може да бъде свързан към Интернет**

, Проверете връзката към Интернет (стр. 13) и мрежовите настройки (стр. 22).

**Когато включите плейъра, на екрана се извежда съобщението "A new software version is available.Please go to the "Setup" section of the menu and select "Network Update" to perform the update".**

 $\rightarrow$  Вижте "Network Update (Актуализиране чрез интернет)" (стр. 18), за да обновите плейъра с нова версия на софтуера.

#### Свързване

#### **Не се появява картина или картината не се извежда правилно.**

- , Проверете дали всички кабели са здраво свързани.
- , Превключете селектора за избор на входен източник на телевизора, така че сигналът от плейъра да се изведе.
- **+ За HDMI връзките опитайте да** извършите следното: (1) Изключете плейъра, след това отново го включете. 2 Изключете свързаното оборудване, след това отново го включете. 3 Разкачете HDMI кабела, след това отново го свържете.
- $\rightarrow$  Жакът HDMI OUT е свързан към DVI устройство, което не поддържа технология за защита на авторските права.
- **За HDMI връзките вижте настройките на** "HDMI/LCD Video Format" (HDMI/LCD видео формат) в дисплея с настройки "Screen Settings (Настройки на екрана)" (стр. 19).
- $\rightarrow$  3a BD-ROM дисковете вижте настройката на "BD/DVD-ROM 1080/24p Output" в дисплея с настройки "Screen Settings (Настройки на екрана)" (стр. 19).
- , Изображенията се извеждат със стандартно качество на телевизор, свързан чрез HDMI кабел, когато едновременно с това е свързан и аудио/видео кабел. Изключете аудио/ видео кабела, за да се насладите на висококачествени цифрови изображения на телевизор, свързан чрез HDMI кабел.

## **Не се извежда звук или звукът не се** "Control for HDMI" (BRAVIA Sync) **извежда правилно.**

- , Проверете дали всички кабели са здраво свързани.
- **+ За HDMI връзките опитайте да** извършите следното: (1) Изключете плейъра, след това отново го включете. 2 Изключете свързаното оборудване, след това отново го включете. 3 Разкачете HDMI кабела, след това отново го свържете.
- $\rightarrow$  Жакът HDMI OUT е свързан към DVI устройство (DVI жаковете не приемат аудио сигнали).
- , Устройството, свързано към жака HDMI OUT, не поддържа аудио формата на плейъра. Проверете аудио настройките (стр. 19).
- $\rightarrow$  За HDMI свързване, задайте "Audio (HDMI)" (Звук (HDMI) в положение "Auto" в "Audio Settings (Аудио настройки)" (стр. 19).
- $\rightarrow$  Когато HDMI и аудио/видео кабелите са свързани едновременно, от жака AUDIO IN/OUT не се извеждат сигнали. Изключете HDMI кабела за да се наслаждавате на звук на оборудването, свързано с аудио/видео кабел.
- , Звуковият режим може да се превключи само за звук, който се извежда от говорителя на плейъра. За извеждане на звука от жаковете HDMI или AUDIO IN/ OUT може да се използва само опцията "Standard"

#### **Изведеният на екрана език автоматично се сменя, когато свържете оборудване към жака HDMI OUT.**

 $\rightarrow$  Когато функцията "Control for HDMI" е зададена в положение "On" (стр. 21), изведеният на екрана език се сменя автоматично според езиковата настройка на свързания телевизор (ако промените настройката на вашия телевизор и т.н.).

#### **Функцията "Control for HDMI" не работи (BRAVIA Sync).**

- $\rightarrow$  Задайте "Control for HDMI" в положение "On" (стр. 21).
- **Ако промените HDMI връзката**, изключете плейъра, след това отново го включете.
- , Ако се появят проблеми със захранването, задайте функцията "Control for HDMI" в положение "Off", след това отново я поставете в положение "On" (стр. 21). HDMI" to "On" (page 21).
- , Обърнете се към ръководството с инструкции на компонента и проверете следното:
	- дали свързаният компонент е съвместим с функцията "Control for HDMI".
	- дали настройката на свързания компонент за функцията "Control for HDMI" е правилна.

#### **Функцията за изключване на захранването на системата не работи (BRAVIA Sync).**

**→** Уверете се, че "Control for HDMI" и "HDMI:Linked to TV-off" са зададени в положение "On" (стр. 21).

# Технически характеристики

#### **Система**

**Лазер:** Полупроводников лазер **Система на формата на сигнала:** PAL (NTSC)

#### **Входове и изходи**

**VIDEO IN/OUT (видео вход/изход):** Минижак

**AUDIO IN/OUT (аудио вход/изход):** Стерео минижак

#### **PHONES (слушалки) A/B:**

Стерео минижак

#### **USB:**

USB жак Тип А (За свързване на USB памет, четец за карти, цифров фотоапарат и цифрова видеокамера)

#### **HDMI OUT:**

HDMI 19-пинов стандартен конектор **LAN (100):** 

100BASE-TX терминал

#### **Течно-кристален дисплей**

#### **Размер на панела:**

26 cm/10.1 инча (диагонал)

#### **Работна система:**

TFT активна матрица **Резолюция:**  1024 x 600

# **Общи**

#### **Изисквания към захранването:**

DC 14.3 V 1.6 А (Променливотоков адаптер/адаптер за автомобил)

#### **Консумация на електроенергия:**

15 W (Когато възпроизвеждате BD-ROM и използвате слушалки)

#### **Размери (прибл.):**

259 mm х 204 mm х 40.2 mm (ширина/дълбочина/височина), включително издадените части

#### **Тегло (прибл.):**

1.53 kg **Работна температура:** 

## 5ºC to 35 ºC

**Работна влажност:**  25 % to 80 %

**Променливотоков адаптер**

## 110-240 V AC, 50/60 Hz

**Адаптер за автомобил:**

12 V DC

#### **Приложени артикули**

Вижте стр. 11

Техническите характеристики и дизайнът подлежат на промяна без предупреждение.

# Дискове, които могат да бъдат възпроизвеждани

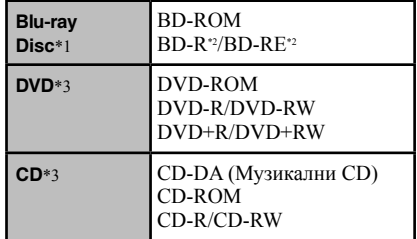

 $^*$ <sup>1</sup> Тъй като техническите характеристики на Blu-ray дисковете са нови и непрекъснато развиващи се, е възможно някои дискове да не могат да бъдат възпроизведени в зависимост от типа и версията им. Изходният аудио сигнал е различен в зависимост от източника, свързания изходен жак и избраните аудио настройки.

#### \*2 BD-RE: версия 2.1 BD-R: версия 1.1, 1.2, 1.3 включително BD-R дискове с органичен пигмент (тип LTH) BD-R дискове, записани на компютър, няма да могат да бъдат възпроизведени, ако бъдат добавени нови записи на диска.

\*3 CD или DVD диск, който не е бил правилно финализиран, няма да може да бъде възпроизведен. За повече информация се обърнете към ръководството с инструкции, приложено към записващото устройство.

#### **Дискове, които не могат да бъдат възпроизведени**

- BDs дискове с касета
- BDXL лискове
- DVD-RAM лискове
- HD DVD лискове
- DVD аудио дискове
- PHOTO CD дискове
- Частта с данни от CD-Extra дискове
- VCD/Super VCD дискове
- HD слоя на Super Audio CD
- Страната с аудио материала на DualDiscs

# **Забележка за дисковете**

Този продукт е създаден да възпроизвежда дискове, които отговарят на Compact Disc (CD) стандарта. DualDiscs и някои музикални дискове, кодирани с технологии за защита на авторските права, не отговарят на Compact Disc (CD) стандарта и е възможно да не могат да бъдат възпроизведени с този плейър.

#### **Забележка за операциите при възпроизвеждането на BD/DVD дискове**

Възможно е някои операции при възпроизвеждането на BD/DVD дискове да бъдат нарочно фиксирани от производителите на софтуера. Тъй като плейърът възпроизвежда BD/DVD според съдържанието на диска, е възможно някои опции при възпроизвеждането да не са достъпни.

#### **Забележка за двуслойните BD/DVD дискове**

Възпроизвеждането на картината и звука може да прекъсне за момент, когато се сменят слоевете.

#### **Регионален код (само за BD-ROM/DVD VIDEO дискове)**

Система за защита на авторските права. Регионалният код е указан на BD-ROM/ DVD VIDEO опаковката в зависимост от региона на продажба.

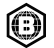

Този плейър може да възпроизвежда BD-ROM дискове с регионален код "B". Този плейър може да възпроизвежда DVD VIDEO дискове с код "ALL" или "2".

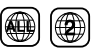

# Файлове, които могат да бъдат възпроизвеждани

#### **Видео**

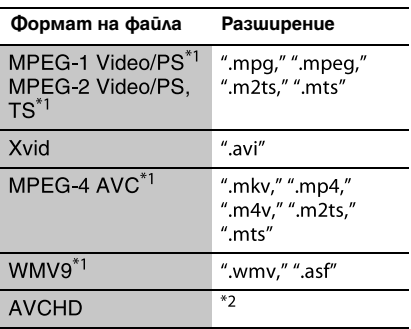

#### **Музика**

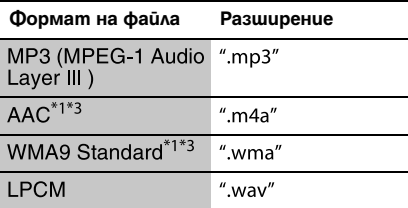

#### **Снимки**

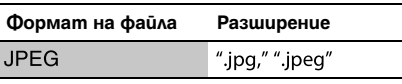

- Плейърът не възпроизвежда файлове,
- кодирани <sup>с</sup> DRM. \*2 Плейърът възпроизвежда файлове <sup>в</sup> AVCHD формат, които са записани с цифрова видеокамера и др. Дисковете в AVCHD формат няма да могат да бъдат възпроизведени, ако не са правилно финализирани.
- \*3 Плейърът не възпроизвежда файлове, кодирани с Lossless.

#### $\mathbf{A}$

- Възможно е някои файлове да не се възпроизведат в зависимост от формата, кодирането или условията на запис.
- Възможно е някои файлове, редактирани на компютър, да не се възпроизведат.
- Плейърът може да разпознае следните файлове или папки в BD, DVD, CD и USB устройствата:
	- папки до 5-то ниво на дървовидната структура
	- до 500 файла в едно ниво на дървовидната структура

Броят на файловете или папките се различава в зависимост от условията.

- Възможно е някои USB устройства да не работят с този плейър.
- Плейърът може да разпознае Mass Storage Class (MSC) устройства (като например флаш памет или твърд диск), които са FATсъвместими и не са разделени на части, Still Image Capture Device (SICD) устройства.
- За да избегнете повреда на данните или на USB паметта и другите устройства, изключете плейъра преди да свържете или разкачите USB паметта или другите устройства.
- Възможно е плейърът да не може да възпроизведе без размазване видео файлове с висок битрейт, записани на DATA CD. Препоръчваме ви да възпроизвеждате такива файлове, като използвате DATA DVD.

# Авторски права и търговски марки

- "AVCHD" и логото "AVCHD" са търговски марки на Panasonic Corporation и Sony Corporation.
- Java е търговска марка на Oracle и/или неговите филиали.
- ":", "ХМВ" и "xross media bar" са търговски марки на Sony Corporation и Sony Computer Entertainment Inc.
- Този продукт съдържа технология High-Definition Multimedia Interface (HDMI™). HDMI, логото HDMI и High-Definition Multimedia Interface са търговски марки или запазени търговски марки на HDMI Licensing LLC.
- "Blu-ray Disc" е търговска марка.
- Логата "Blu-ray Disc", "DVD+RW", "DVD-RW", "DVD+R", "DVD-R", "DVD VIDEO" и "CD" са търговски марки.
- "BD-LIVE", логото "BD-LIVE" и "BONUSVIEW" са търговски марки на Blu-ray Disc Association.
- "BRAVIA" е търговска марка на Sony Corporation.
- "PhotoTV HD" и логото "PhotoTV HD" са търговски марки на Sony Corporation.
- MPEG Layer-3 аудио кодиращата технология и патенти са лицензирани от Fraunhofer IIS and Thomson.
- Всички други търговски марки са притежание на съответните им компании.
- Другите наименования на системи и продукти са по принцип търговски марки или запазени търговски марки на техните производители. Маркировките ™ и ® не са указани в този документ.

# Списък с езикови кодове

За подробности вижте раздела "BD/DVD Viewing Settings (Настройки за гледане на BD/ DVD дискове)" (стр. 20).

Изписването на съответния език съответства на ISO 639: 1988 (E/F) стандарта.

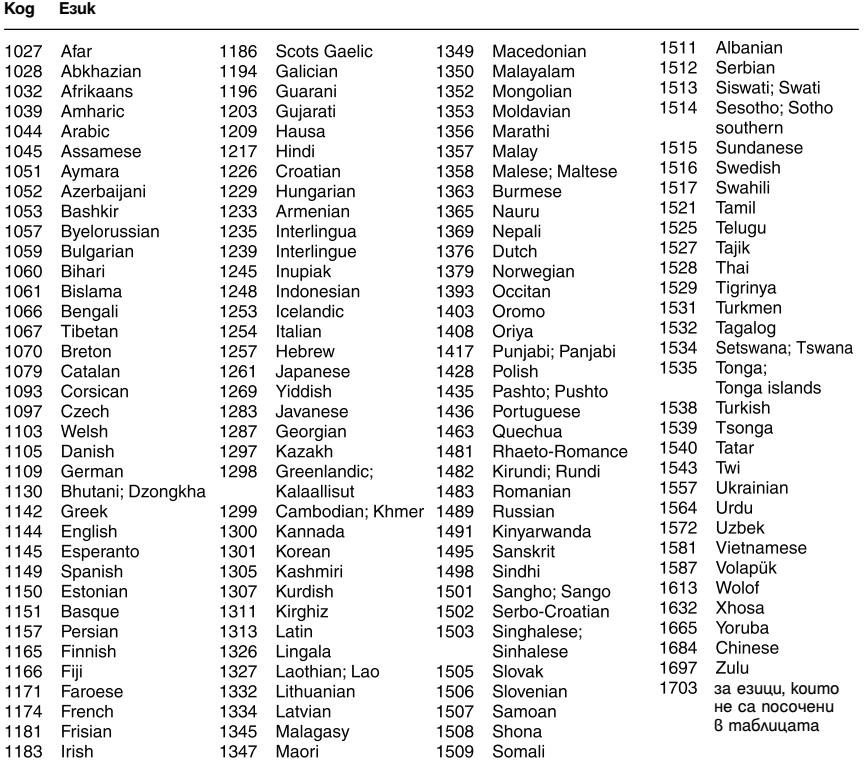

# Областен код за родителски контрол

За подробности вижте раздела "Parental Control Area Code (Регионален код за родителски контрол) (стр. 21).

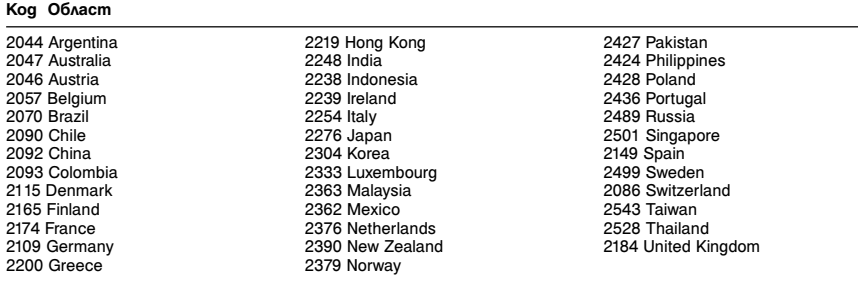

# Допълнителна информация Допълнителна информация

BG 29

# Азбучен указател

Думите в кавички се извеждат на екранния дисплей.

# **A-Z**

# AUDIO 9 "Audio Settings" 19 "Auto Standby" 21 "BD/DVD Viewing Settings" 20 BD-LIVE 15 BD-R 26 BD-RE 26 Blu-ray Disc 26 BONUSVIEW 15 BRAVIA Sync 25 CD 26 "Control for HDMI" 21, 25 DISPLAY 8 Dolby Digital 20 DTS 20 DVD 26 HDMI 19 HOME 8, 18 "LCD Mode" 16 MAC адрес 22 "Network Settings" 22 "Network Update" 18 OPTIONS 8 "OSD" 21 "Parental Control Settings" 21 POP UP/MENU 8 "Resetting" 22 "Screen Settings" 18 "Setup" 18 SOUND 9 SUBTITLE 9 "System Settings" 21 TOP MENU 8 "TV Type" 18

# **А-Я**

Актуализация 18 Актуализиране на софтуера 18, 22 Батерии 11 Време за зареждане и възпроизвеждане 11 Възобновяване 8, 24 Дискове, които могат да бъдат възпроизвеждани 26 Информация за възпроизвеждането 15 Начално меню 18 Нулиране на плейъра 22 Отстраняване на проблеми 23 Поток с пренос на данни 23 Регионален код 27 Родителски контрол 21 Свързване към Друго оборудване 13 Мрежа 13 Устройство за дистанционно управление 9, 11 Цветни бутони 9

BG<sub>B</sub> 30

USB 16

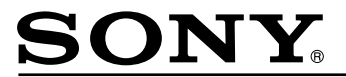

#### http://www.sony.net/

Sony Corporation Printed in Czech Republic (EU)

#### **BG**

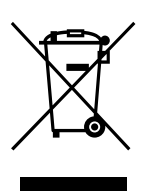

**Изхвърляне на стари електрически и електронни уреди (приложимо в Европейския съюз и други Европейски страни със системи за разделно събиране на отпадъци)**

Този символ върху устройството или върху неговата опаковка показва, че този продукт не трябва да се третира като домакински отпадък. Вместо това той трябва да бъде предаден в съответния събирателен пункт за рециклиране на електрически и електронни уреди. Като предадете този продукт на правилното място, вие ще помогнете за предотвратяване на негативните последствия за околната среда и човешкото здраве, които биха възникнали при изхвърлянето му на неподходящо място. Рециклирането на материалите ще спомогне да се съхранят природните ресурси. За подробна информация относно рециклирането на този продукт можете да се обърнете към местната градска управа, фирмата за събиране на битови отпадъци или магазина, откъдето сте закупили продукта.